$=\pmb{\quad}$ nwitech $=\pmb{\quad}$ 

# OWL-ESL35U3S2 シリーズ 取扱説明書 【保証書付】

この度は弊社製品をご購入頂き、誠に有難うございます。本製品を正しくお使い頂く為にご使用前に必ず本説明 書を御一読下さい。また本取扱説明書の末尾に保証書が付いておりますので、ご購入された年月日が特定できる レシートなどと共に、紛失しないよう大切に保管してください。

### 1、はじめに

●パッケージ内容に不足がないかご確認ください。

- ・本体 ・ACアダプタ ・USB3.1 Gen1ケーブル ・縦置き用スタンド ・HDD取り付け用ネジ ・取扱説明書兼保証書(本説明書)
- ●本製品および取扱説明書は、予告無く外観または仕様の一部を変更することがあります。
- ●本説明書ではパーソナルコンピューターを「PC」、ハードディスクドライブを「HDD」、 オペレーティングシステムを「OS」と表現しています。
- ●本書の一部または全部を無断で使用・複写・転載することはしないでください。
- ●本書に記載されている会社名および製品名は、各社の商標または登録商標です。

●本書では TM およびⓇマークは明記しておりません。

### - 安全上のご注意(必ずお守りください)

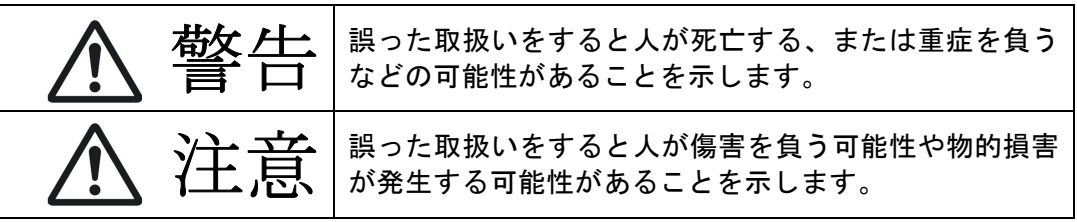

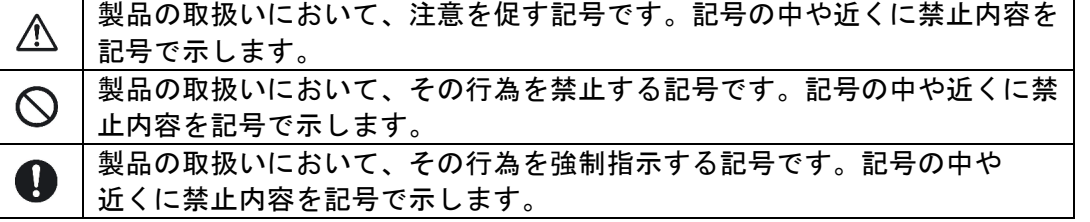

# )警告 =

本製品へのHDD組込みや取外し作業を行う前に、必ずACアダプタをコンセントから抜いてください。接続 したまま行いますと故障や感電の原因となり、火災発生の恐れがあります。

使用中の発煙・異臭・異音・突然の電源OFF(シャットダウン)が発生した場合は、直ちに使用を中止し てパソコンから本製品を取り外してください。そのまま使用されると火災・けが・感電などの事故や組み 込み部品破壊の原因になります。お買い求めの販売店もしくは弊社サポートセンターに点検・修理を依頼 してください。お客様の独自判断で確認・点検されたことによる二次的損害(マザーボード・CPU・メモ **● リー・HDD等の部品破壊・データ消失等)費用等の保証については、弊社は一切その責任を負いません。** 

落下等による強い衝撃を与えた場合は、そのまま使用されると火災や感電の原因になりますので、お買い ■■ 求めの販売店もしくは弊社サポートセンターに点検・修理(有償)を依頼してください。

水・薬品等によって濡れた場合は、そのまま使用されると感電の原因になりますので、お買い求めの販売 ■■ 店もしくは弊社サポートセンターに点検・修理(有償)を依頼してください。

本説明書の内容以外の分解や改造をしないでください。保証の対象外となるばかりでなく、故障・感電や 火災の原因になります。

## 注意

- 次のような場所で使用しないでください。
- ・ホコリの多い場所 ・高温,低温,湿気の多い場所 ・振動,衝撃のある場所
- ・直射日光のあたる場所 ・静電気の発生する場所 ・強磁気の発生する場所
	- ・傾斜地やぐらついた所などの不安定な場所

本製品は日本国内での使用を目的として販売しております。AC100~240V 50/60Hz以外でのご使用や、日 本国外でのご使用は保証対象外となります。

パソコンおよび周辺機器の環境や接続方法等により予期しないデータ変化が発生し、メモリー内のデータ が消失することがあります。必ず定期的にデータのバックアップをしてください。データやプログラムの 消失およびデータ・プログラムを作成した費用等の保証については、弊社は一切その責任を負いません。

本製品付属のACアダプタは、本製品専用のACアダプタです。弊社他製品・他社製品では使用しないでくだ さい。また弊社他製品・他社製品付属のACアダプタを本製品で使用しないでください。

本製品はパソコン自作ユーザー様向けの製品です。医療機関の機器等、高度な信頼性を必要とする環境で  $\bigotimes$   $\uparrow$   $\infty$   $\mathfrak{m}$   $\infty$   $\ldots$   $\infty$   $\ldots$   $\mathfrak{m}$   $\mathfrak{m}$   $\mathfrak{m}$   $\mathfrak{m}$   $\mathfrak{m}$   $\mathfrak{m}$   $\mathfrak{m}$   $\mathfrak{m}$   $\mathfrak{m}$   $\mathfrak{m}$   $\mathfrak{m}$   $\mathfrak{m}$   $\mathfrak{m}$   $\mathfrak{m}$   $\mathfrak{m}$   $\mathfrak{m}$   $\mathfrak{$ 

本製品は全ての環境(各種ハードウエア及びソフトウエア)においての動作を保証するものではありませ  $\Delta t$ 

本製品は平坦で安定した場所に置いてご使用ください。本製品を転倒させますとHDDに悪影響を与え、故 ■● 障などの原因になります。

本製品の放熱のため、吸気孔や排気孔を塞がないでください。また、直射日光をさけ周囲に障害物の無い 風通しの良い環境でご利用ください。

# 3、各部の説明

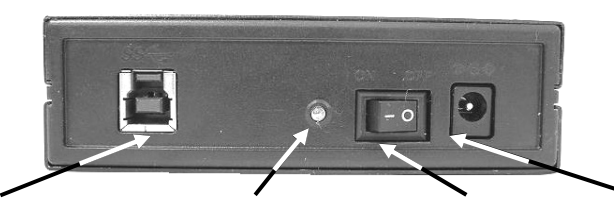

USB3.1 Gen1 TypeB コネクタ パワー兼アクセス LED(青) ON/OFF スイッチ DC IN 本体背面

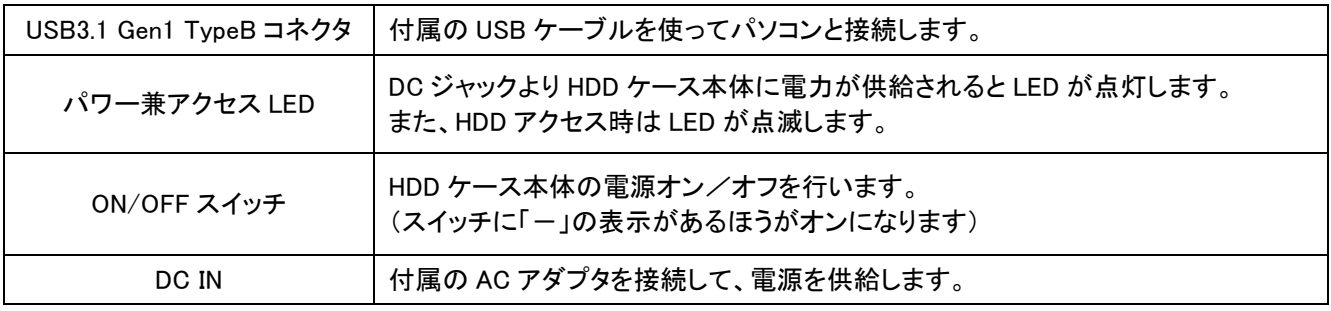

本製品には 3.5 インチ SATA インターフェイスの HDD が1台搭載可能です。

①本体後方側面にある スライドカバー(上下)固定ネジ (計 4 ヶ所)をドライバーで外し、 スライドカバー(上下)を 背面方向にスライドして 取り外します。

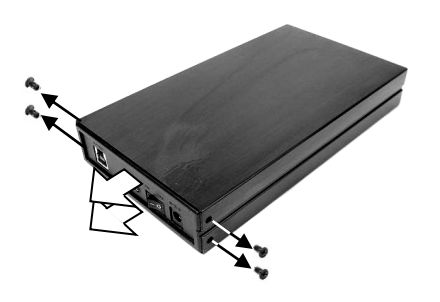

②3.5 インチ HDD を本体 ケースに入れ込み、 ケース内基板の SATA コネクタに HDD をスライドして 挿し込みます。

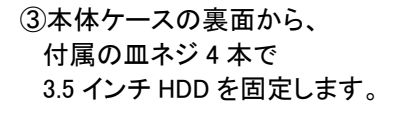

### 注意事項

ネジ止め作業でケースを 裏返す際に、HDD が 落下しないようご注意ください。

④スライドカバー(上下)を 背面方向からスライドして 取り付け、①で外した 固定ネジ(4 本)で 固定すれば作業は完了です。

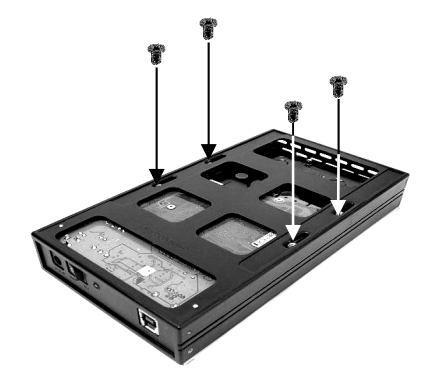

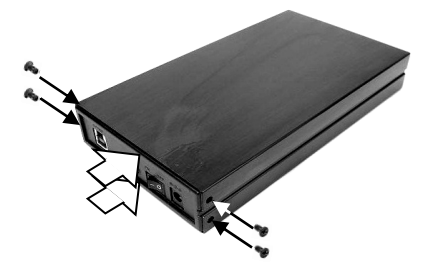

本製品はパソコンと USB 接続が可能です。

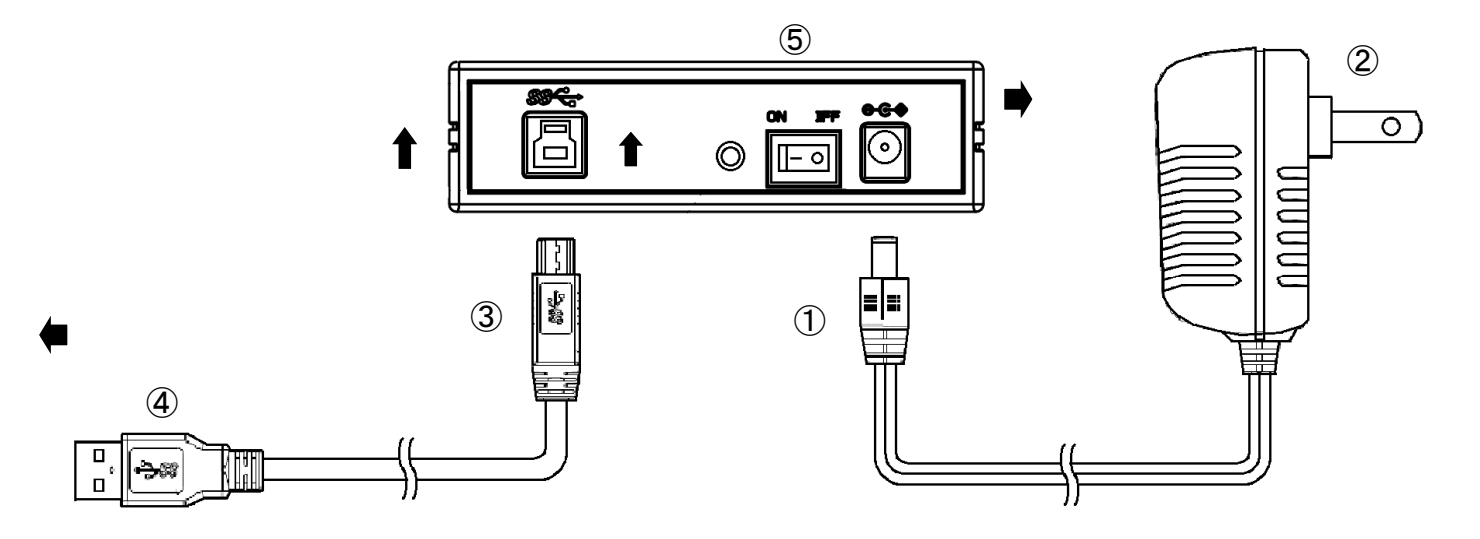

①付属の AC アダプタの DC プラグを、本体の DC IN に接続してください。

②AC アダプタを家庭用 AC100V コンセントに接続してください。

③USB3.1 Gen1 ケーブルの TypeB コネクタを、本体の USB3. 1 Gen1 TypeB コネクタに接続してください。

④USB3. 1 Gen1 ケーブルの TypeA コネクタを、パソコンの USB ポートに接続してください。

⑤ON/OFF スイッチをオンにしてください。

以上でパソコンへの接続は完了です。

### 6、ドライバの組込み

 本製品は接続するだけで自動認識しドライバがインストールされます。OSや環境により、時間がかかる場合(最 長数分間)があります。その後再起動を要求された場合は、それに従って再起動後に使用してください。 現在USB3. 1 Gen1でご利用できるOSはWindows10/8.1/7で、PC側にUSB3. 1 Gen1インターフェイスが装備されてい る場合に限ります。本製品は従来のUSB2.0でのご利用も可能です。

#### 【注意】

- ★本製品をPCから取外す場合(USBケーブルを外す場合や本製品の電源を切る場合)は、Windows画面タスクバー からの取り外し (Windows10/8.1/7では取り出し) 処理を実行し"・・・・・を安全に取り外す事が出来ます"など のメッセージが出てから取り外してください。それ以前に取り外しますと、HDD・本製品・データなどの破損 を招く恐れがあります。
- ★新品のHDD・未使用のHDDなどは、初期化(領域の確保やフォーマット)が必要になります。フォーマットが済 んでいませんと認識しません。次ページにフォーマット方法を掲載しますので参考にしてください。

### 7、未フォーマット HDD をフォーマットする方法

 $\overline{\phantom{0}}$ 

【注意】★新品の HDD・未使用の HDD などは、初期化・領域の確保やフォーマットが必要になります。 ★Windows7以降を基準に解説します。Windows10/8.1もこの方法に準じてください。

※ フォーマットに対する不明な点は、OSメーカーに問合せください。

- ※ 以下の設定は、ハードウエアやACアダプタなど全ての接続が完了した後に実行してください。
- 1) コントロールパネル上の「管理ツール」→「コンピュータの管理」→「ディスクの管理」をクリック。 現在認識されているHDDの一覧が表示されます。

※新規で購入したHDDを接続した場合、最初に「ディスクの初期化」を行いますので、下図のように「MBR」 または「GPT」フォーマットのいずれの選択画面が表示されます。通常は「GPT」を選択してください

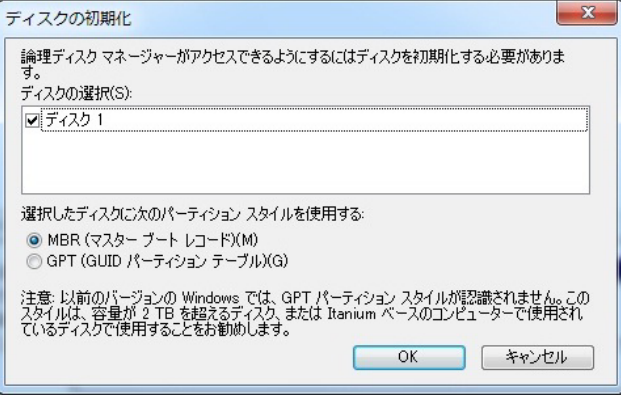

2) 追加したドライブが下図の通り、ディスク1に「未割り当て」と表示されるので、ディスク1を右クリック→ 「新しいシンプルボリューム」をクリックすると「新しいシンプルボリュームウィザード」が表示されます。 指示に従ってウィザードを進めて下さい。

※パーティションを分割する際はウィザード内「ボリュームサイズの指定」で容量を変更します。

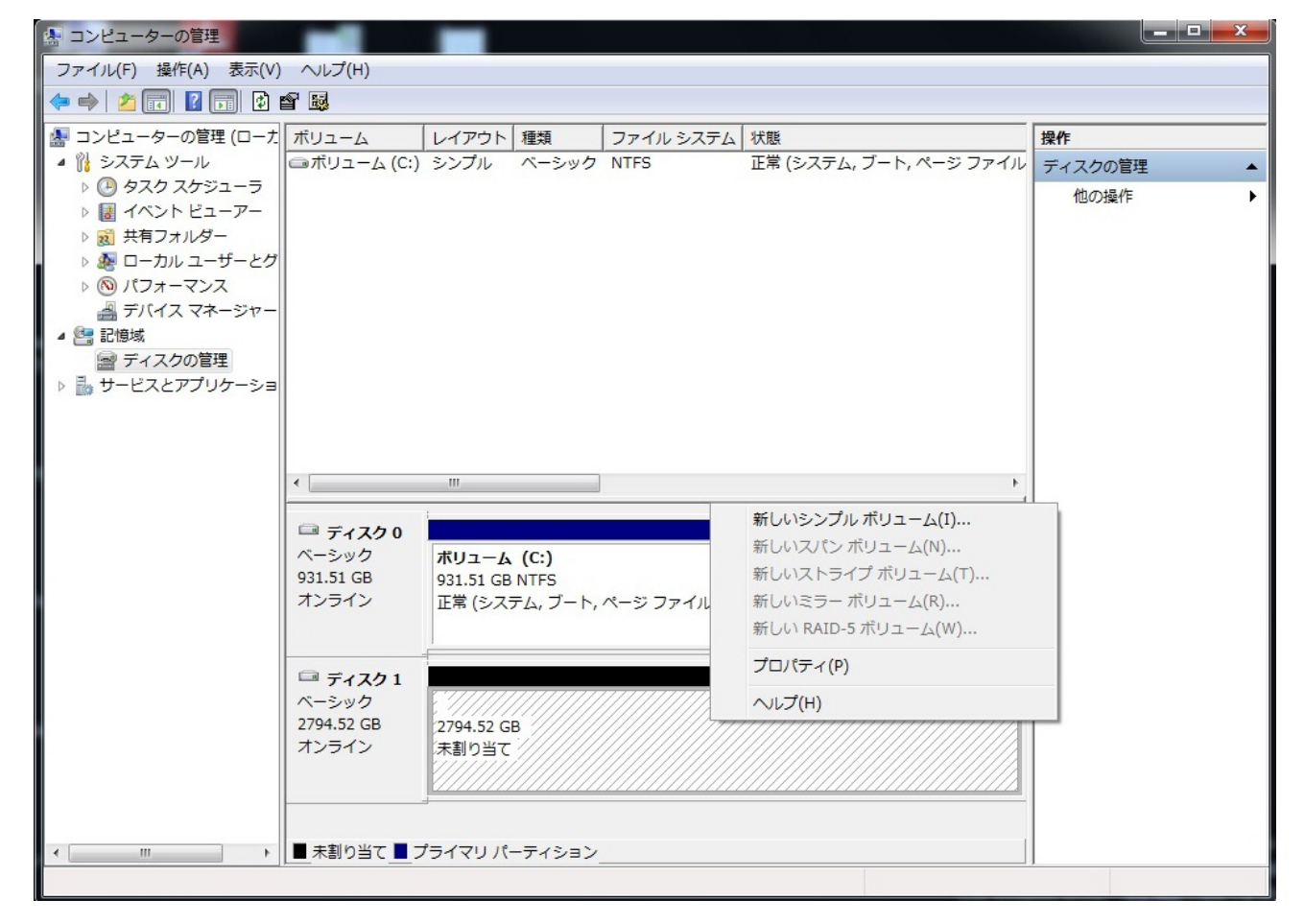

3) 完了をクリックするとフォーマットが始まりますので、完了までPCを操作しないでください。

正常にフォーマットが終了した後、下図の通りドライブ番号が割り当てられ、コンピュータ画面に増設した HDDが登録されます。

※フォーマット済のHDDを再フォーマットする場合は、各OSともマイコンピュータ内から本製品接続のHDDを 右クリックし、メニューの中からフォーマットを選択します。

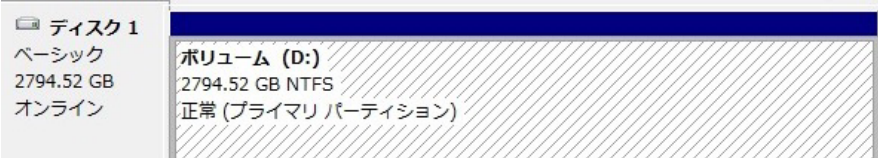

※図のHDDは3TBを使用しております。HDDによって容量の表記は異なります。また、接続したHDDが図上では 「ディスク1」となっておりますが、接続したPCの状況によりディスク番号が異なります。

### 8、本製品にて2TBを超えるHDDを使用される際の注意点

1) OS ごとの 2TB を超える HDD の使用可否は、下記のとおりです。

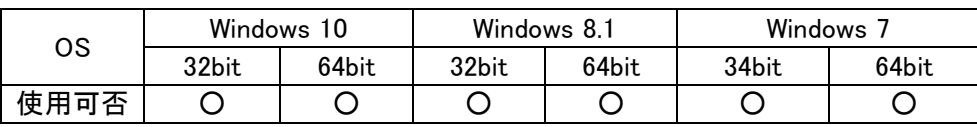

2) HDD を初めて使用する場合、初期化は必ず ...... GPT(GUID ........ パーティションテーブル ........... ) . で行ってください。 MBR(マスターブートレコード)で行いますと、2TB を超える容量分が使用できなくなります。 MBR で初期化を行ってしまった場合は、下記手順で GPT に変更してください。

### コンピュータの管理からの変換方法

① 上記「7 未フォーマット HDD を初期化する方法」内のディスクの管理を開きます。

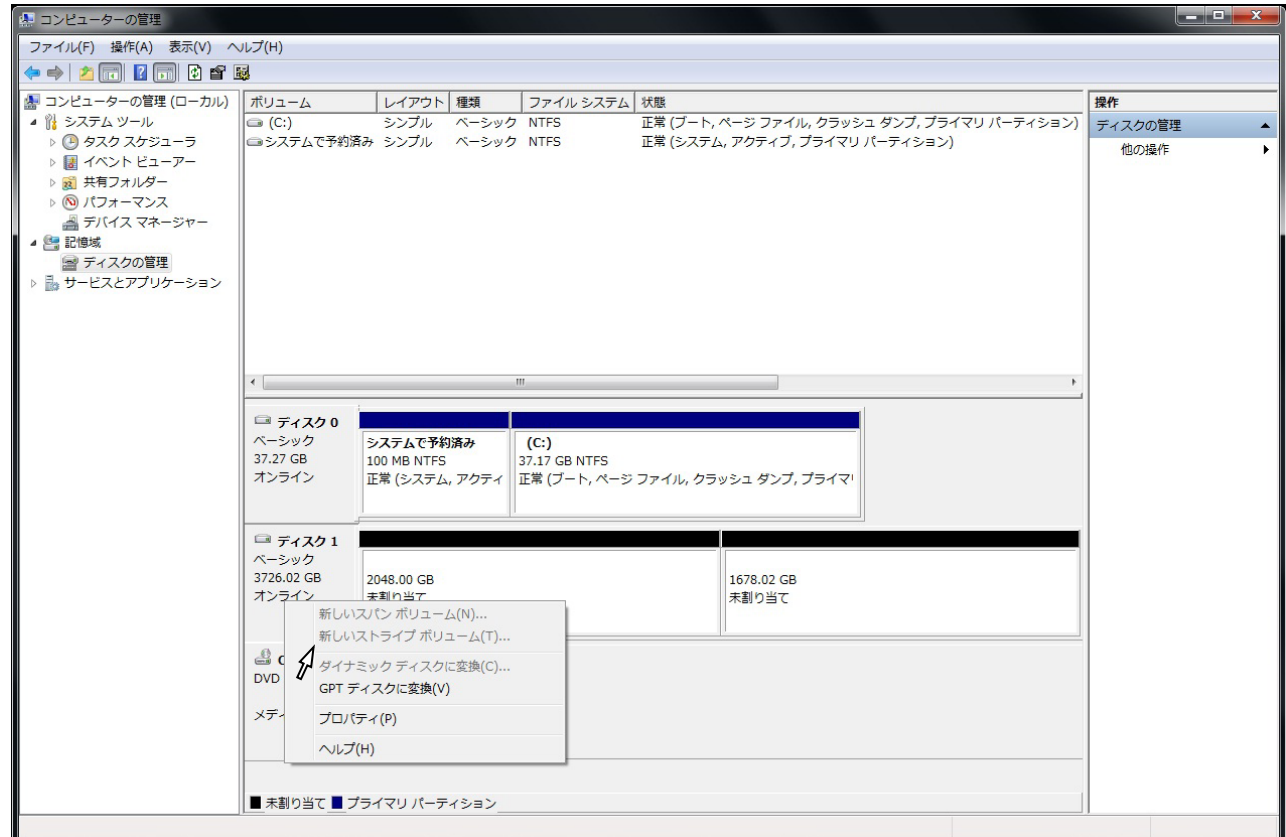

② 画面中央下段に、PC に接続されている HDD 等が表示されますので、本製品に組み込んだ HDD ディスク1 (本例ではディスク1)を右クリックし、表示されたメニューで「GPT ディスクに変換」を選択します。

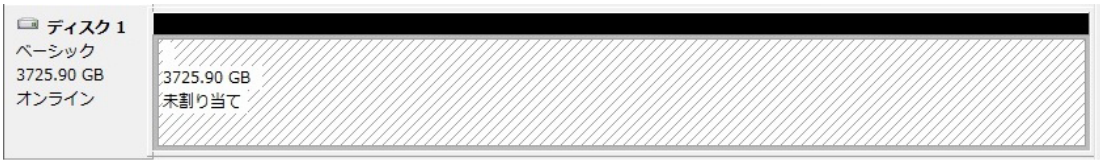

- ③ パーティションが1つに統合されたことを確認し、GPT への変換は終了となりますので、HDD のフォーマット を行ってください。
- ④ 上記変更方法が出来ないものにつきましては、Microsoft のサポートページの「マスターブートレコードディス クを GUID パーティション テーブル ディスクに変更する。」を参照してください。

## 9、よくあるご質問

#### ・接続した HDD が認識されない。

 $\overline{\phantom{0}}$ 

→接続した HDD が新品 HDD の場合

- ・上記「7 未フォーマット HDD を初期化する方法」を参照して Windows 上でフォーマットしてください。
- →接続した HDD がフォーマット済み、別 PC・HDD 等からの流用の場合
	- ・内蔵接続、または別の同等品で HDD が認識するかご確認下さい。認識しないは HDD の不具合、または HDD が 暗号化されている可能性がありますので、この場合その HDD では使用できません。 認識する場合は本商品の不具合が想定されますので、弊社サポートセンターへお問合せください。

#### ・バックアップソフトで使用したい

→バックアップソフトの動作確認は行っておりませんので、動作保障外となります。予めご了承ください。

#### ・MacOS で使用できますか?

→本商品は Windows用となりますので、MacOS 環境は動作・サポート対象外となります。予めご了承ください。

#### ・AC アダプタなしで使用(バスパワー駆動)できますか?

→バスパワー駆動には対応しておりません。必ず AC アダプタをご使用ください。

#### ・OS のブートは可能ですか?

 →マザーボードの BIOS 上の設定、及びOSが対応していればブート可能です。対応 OS については OS のサポートに ご確認ください。

### 10、製品仕様

 $\setminus$ 

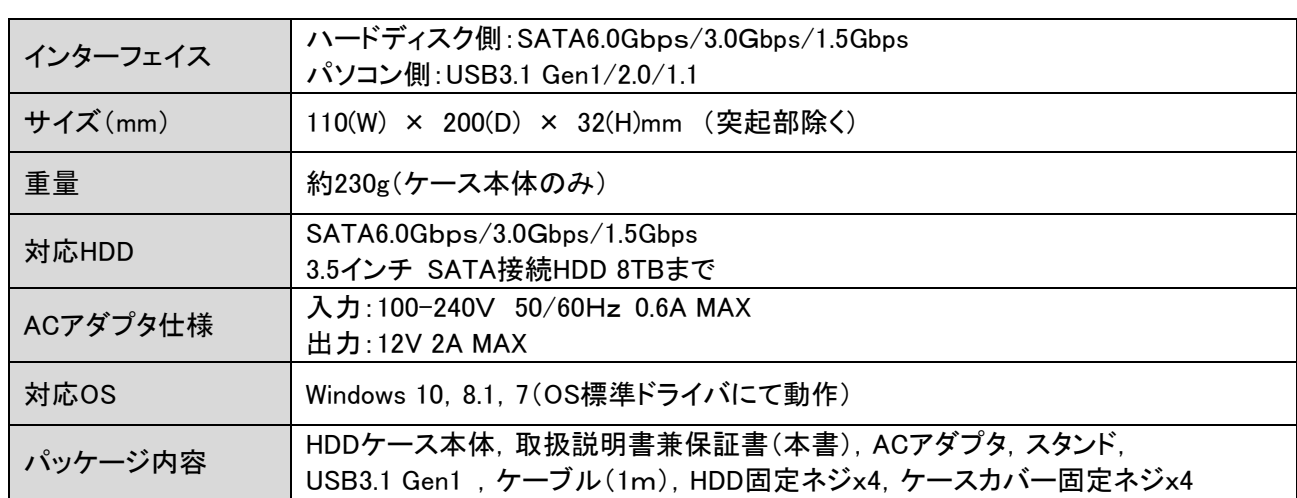

# **Owitech** 保 証 書

#### 1.保証について

保証書は記載内容を確認のうえ、大切に保管してください。保証期間はお買い上げ日より1年間です。 新品交換保証規定に従った内容で対応いたします。保証期間経過後の交換に関しましては有償対応となります。

\*データの保証に関しましては、当社では一切行っておりません。必ずバックアップを取ってください。 \*本保証書は当製品のみの保証となります、システムと連動した場合の動作を全て保証する物ではありません。 \*保証に関し、交換品の先出し手配、一時貸し出しは行っておりません。

\*本製品は一般ユーザー様向けの製品です。機器組込での再販売や業務使用での保証は一切行っておりません。 そのような目的で使用される場合は、予め弊社営業部までご連絡ください。販売店より購入されそのような 目的で使用された場合は、一般ユーザー様と同等の保証となります(故障などは販売店への持込となります)。

#### 2.新品交換保証規定

正しい使用方法に従ったうえで装置が正常に動作しなかった場合、保証期間内と認められた場合に限り新品 交換が適用されます。また、適用範囲は装置および装置の付属品までとなります。 交換対応の際、同じ製品が既に弊社に無い場合、同等品での代替で対応する場合があります。 新品交換品は事前に弊社にてチェックをおこないますので、一度開封致します。予めご了承ください。 保証期間内であっても次の各項に該当する場合は保証対象外または有償交換となります。

a)使用上の誤りおよび当社以外での修理、分解、調整、改造による故障および損傷。

- b)電源本体の開封及び、封印シールを破損させた場合。
- c)お買い上げ後の落下、不適当な取付け、付属品以外の部品の取付け、不当な取り扱いによる故障および損傷。
- d)火災・地震・落雷・水害・その他の天災地変,公害や異常電圧による故障および損傷。
- e)故障の原因が本製品以外(ユーザーシステムなど)にあって、それを点検修理した場合。
- f)本保証書のご提示が無い場合。
- g)本保証書に記入された事項を許可無く書き換えた場合。
- h)製品を使用できなかった事の対価、取り外しや販売店への搬送など直接或いは間接的に発生する手間等の対価。 i)高温・高湿度環境下での使用および、ほこりやごみの付着・虫などの侵入を原因とする故障など。
- j)オークション・中古販売および譲渡等により本製品を入手した場合など。
- k) 本体にあるシリアルナンバーが確認できない場合。

本製品の故障や使用によるデータの変化や消失などによる、直接損害・二次的な損害(データ作成費用・期待利益の 喪失等)については一切その責任を負いません。

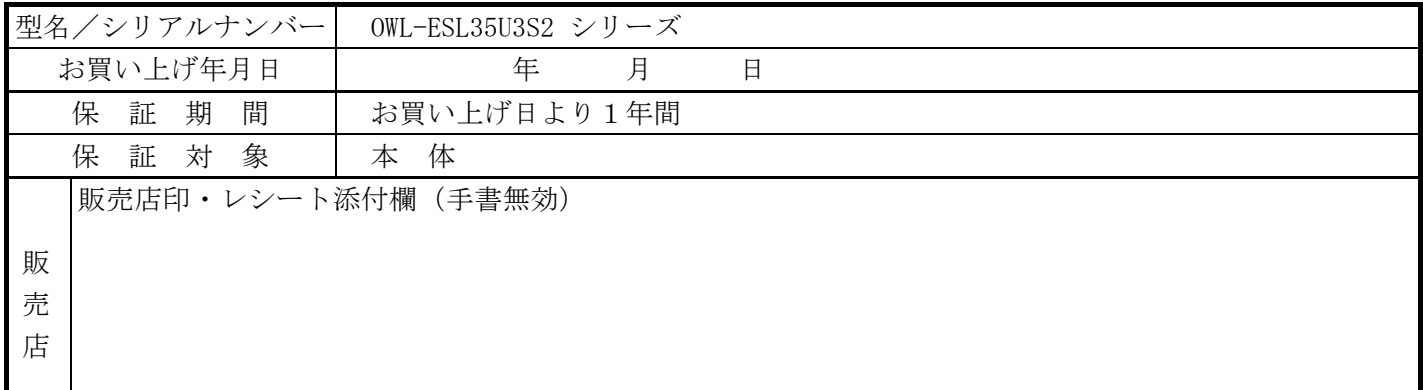

この こうしょう かんしょう こうしょう こうしょう こうしょう こうしょう しょうしょう しょうしょう

\*本書は、本記載内容で無償修理させていただくことをお約束するものです。万一、保証期間内に故障が発生した場合 は、本書を御提示の上お買い上げの販売店に修理をご依頼下さい。また本保証書にご購入店の捺印が無い場合は購入 レシート等で代用可能ですので必ずレシートは本保証書と一緒に大切に保管して下さい。

\*本保証書は、日本国内においてのみ有効です。 This warranty is valid only in Japan.

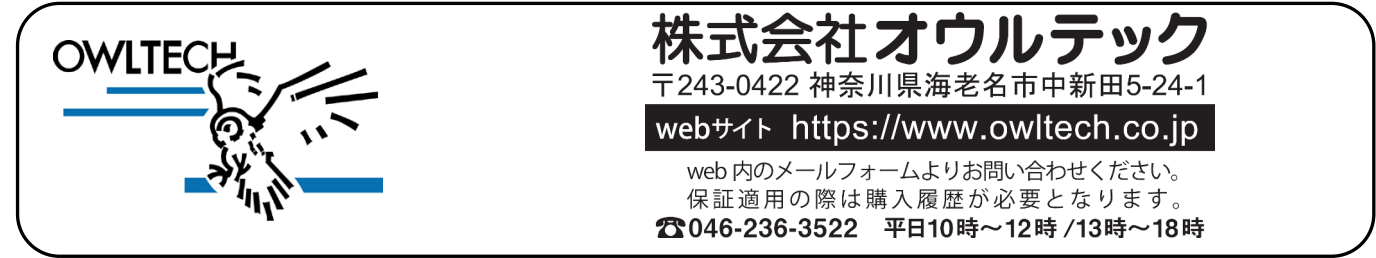